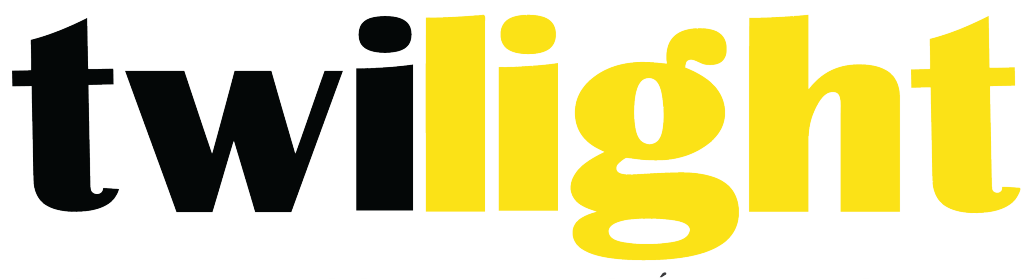

# INSTRUMENTOS DE MEDICIÓN INDUSTRIAL

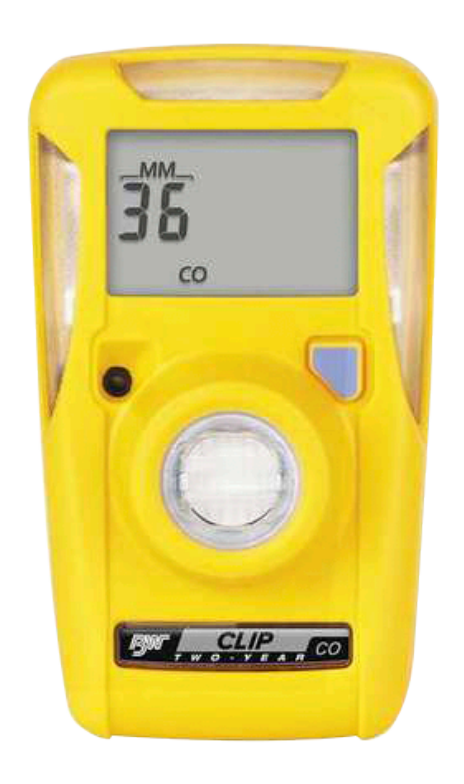

# **Detector de gas individual BW Clip** *BWC3-M*

El detector de gas individual BW esta fabricado por Tecnologías BW de Honeywell (BW). BW clip continuamente mide la concentración de un gas específico en el ambiente y activa una alarma cuando las concentraciones exceden los puntos de referencia de las alarmas. Es su responsabilidad responder adecuadamente a las alarmas.

BW es miembro de la familia de productos de alerta de gas. Es compatible con las pruebas automáticas y los dispositivos de calibración IntelliDoX y MicroDock II, así como también con el software Fleet manager II versión 4.0 o superior.

# **Información de seguridad: Lea primero**

# $\langle \mathbf{P} \rangle$  advertencia

- 1. Sustitución de componentes podría menoscabar la seguridad intrínseca.
- 2. Probar periódicamente la respuesta del sensor al exponer el detector a una concentración de gas blanco que excede el punto de referencia de alarma baja. Verificar manualmente que se activan las alarmas sonoras y visuales.
- 3. Los detectores en modo de hibernación no son funcionales.

# $\sqrt{!}$  PRECAUCIÓN

- 1. Activar el detector antes de la fecha de activación del paquete.
- 2. Este producto es un detector de gas, no un dispositivo de medición.
- 3. Asegúrese que la rejilla del sensor está libre de suciedad, escombros y no esté obstruida.
- 4. Limpie el exterior con un paño suave y húmedo.
- 5. Realice prueba de arranque del detector en una atmósfera normal que este libre de gases peligrosos.
- 6. Para un rendimiento óptimo, periódicamente ponga a cero el sensor en un ambiente normal (20.9%  $v/v O_2$ ) que esté libre de gases peligrosos.

# **Para empezar**

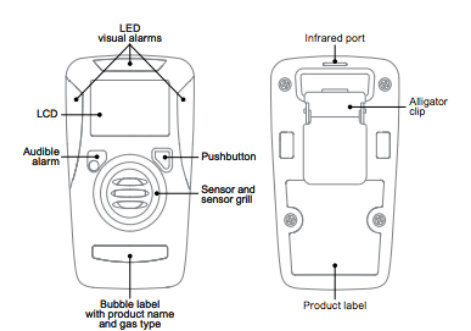

# **LCD y símbolos**

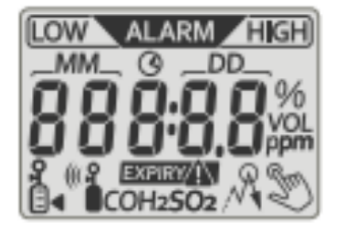

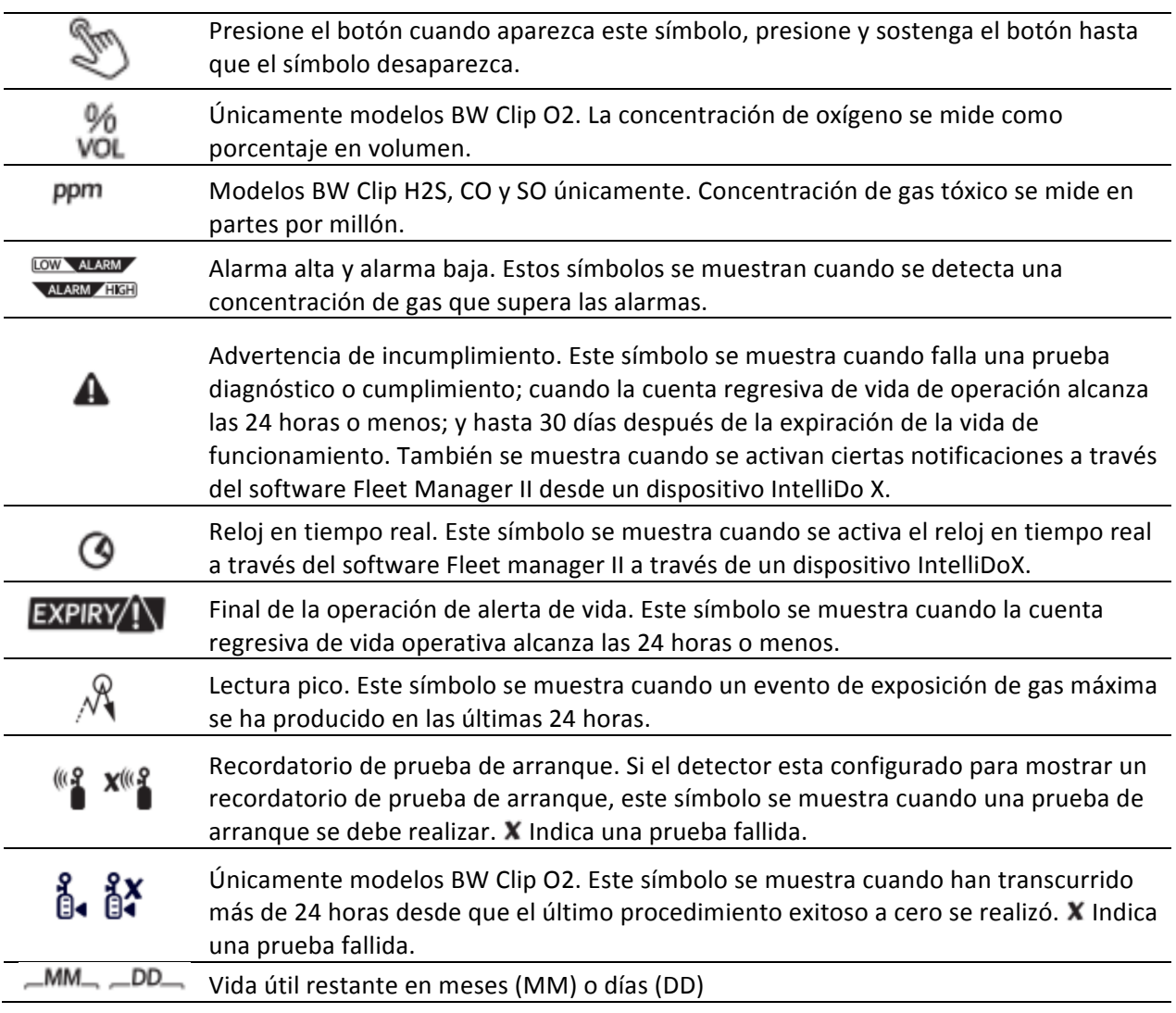

# **Activar un nuevo detector**

- 1. Muévase a una atmósfera normal (20.9% v/v O2) que esté libre de gases peligrosos.
- 2. Presione y sostenga el botón hasta que aparezca la cuenta regresiva de 5 segundos, y luego continúe hasta que se complete la cuenta regresiva.
- 3. Cuando la cuenta regresiva haya terminado, la LCD y los LEDs se encienden y se apagan. El detector realiza una prueba de diagnóstico interno.
- 4. Cuando la prueba de diagnóstico es acertada, los puntos de referencia de las alarmas se visualizan y los LED parpadean.
- 5. Se muestra la cuenta regresiva de estabilización del sensor. Durante la cuenta regresiva, el detector vibra continuamente por 20 segundos. El tiempo necesario para estabilizar varía dependiendo del tipo de sensor. Cuando la cuenta regresiva llega a 0, el flash LED y la alarma suena.
- 6. Cuando se muestran el tipo de gas detectado y la cuenta regresiva de vida operativa, el detector está en modo de funcionamiento normal.

#### **Modo de funcionamiento normal**

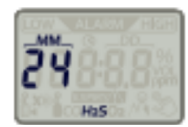

Cuando el detector está en modo de funcionamiento normal, el tipo de gas detectado se muestra permanentemente. La vida útil restante se visualiza hasta que se interrumpe con un botón de acción, alarma de gas o evento de error.

#### **Vida útil**

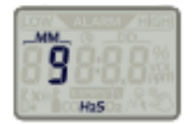

Cuando el detector se activa por primera vez, se muestra la cuenta regresiva de vida operativa. La cuenta regresiva muestra la vida útil restante en meses hasta que llegue a la cuenta regresiva de 90 días o menos antes de la expiración.

#### **Restante 90 días o menos**

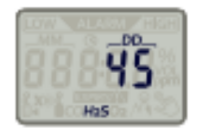

Cuando la cuenta regresiva de vida operativa alcanza los 90 días o menos antes de la expiración, la cuenta regresiva de la pantalla cambia a días. La cuenta regresiva muestra la vida útil restante en días hasta que la cuenta regresiva llegue a 24 horas o menos antes de la expiración.

#### **Restante 24 horas o menos**

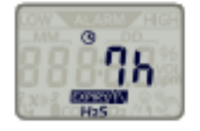

Cuando la cuenta regresiva de la vida operativa alcanza las 24 horas o menos antes de la expiración, la cuenta regresiva de la pantalla cambia a horas, jy la fecha de vencimiento! El símbolo de precaución e incumplimiento se muestran en la pantalla.

#### Fin de la vida útil

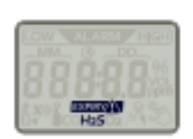

Cuando la cuenta regresiva de la vida útil del funcionamiento termina, el detector se desactiva y las funciones de seguridad del detector quedan inhabilitadas. Es posible recuperar registros de eventos por un tiempo limitado después de la expiración. La fecha de vencimiento! Los símbolos de advertencia e incumplimiento se muestran hasta 30 días después de la expiración.

#### **Pruebas de diagnóstico internas**

Los detectores activados realizan automáticamente una prueba de diagnóstico interno cada 24 horas. Si la prueba de diagnóstico interno falla, se inicia el diagnóstico a prueba de fallas.

#### **Diagnostico a prueba de fallas**

- 1. La expiración! Los símbolos de advertencia e incumplimiento se muestran en la pantalla.
- 2. El detector vibra y suena.
- 3. El LED parpadea 2 veces por segundo por 15 segundos.

4. El símbolo de OFF o un código de error se muestran en la pantalla. Se desactiva el detector. Es posible recuperar los registros de eventos por un tiempo limitado después de la expiración.

#### **Alarmas y advertencias**

Una alarma se inicia cuando el sensor se expone a una concentración de gas que supera las alarmas. La alarma persiste hasta que la concentración de gas de la alarma regresa a un rango aceptable. Puede utilizar el software Fleet Manager II desde un dispositivo IntelliDox (puerto inteligente) para visualizar la concentración de gas durante una alarma. La duración de la batería disminuye rápidamente cuando el detector está en estado de alarma.

# **Alarma baja**

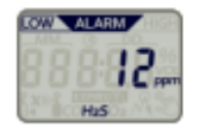

Audible: 1 pitido por segundo Visual: 1 flash por segundo Vibración: 1 vibración por segundo

# **Alarma alta**

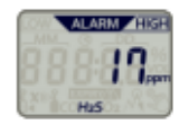

Audible: 2 pitidos por segundo Visual: 2 flashes por segundo Vibración: 2 vibraciones por segundo

# Alarmas de sobrecarga y de carga insuficiente basadas en un limite establecido

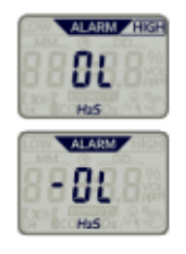

Si la concentración de gas está fuera del rango del sensor, se muestra OL (over limit) sobre limite o -OL (under limit) bajo límite. Audible: 2 pitidos por segundo Visual: 2 flashes por segundo Vibración: 2 vibraciones por segundo

# Recordatorio de cero automático para los modelos O<sub>2</sub>

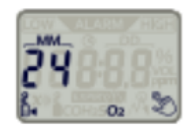

Únicamente para los modelos  $O<sub>2</sub>$ , aparece el recordatorio de cero automático cuando han transcurrido más de 24 horas desde el último procedimiento de cero realizado exitosamente.

# **Valores máximos**

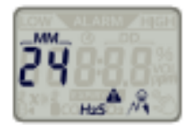

El símbolo de valores máximos aparece en la pantalla cuando el sensor se expone a una concentración de gas que excede los puntos de referencia de las alarmas. Desaparece cuando han pasado más de 24 horas desde la última alarma, o cuando una prueba de arranque exitosa es realizada a través de un dispositivo IntelliDox o MicroDockII.

# Símbolo de incumplimiento e indicadores LED

 $\langle \cdot \rangle$  El símbolo de advertencia de incumplimiento se muestra cuando:

- Una prueba de diagnóstico interno falla
- Una prueba de arranque o el procedimiento de cero de referencia falla.
- Una prueba de arranque es necesaria, si está habilitado;
- El sensor está expuesto a una concentración de gas que supera los puntos de ajuste de alarma, si está habilitado.

El símbolo de advertencia de incumplimiento desaparece cuando han pasado más de 24 horas desde la última alarma, o cuando una prueba de arranque exitosa es realizada a través de un dispositivo IntelliDox o MicroDockII. El símbolo de advertencia de incumplimiento se muestra permanentemente cuando el servicio - cuenta regresiva alcanza las 24 horas o menos antes de la expiración, y hasta 30 días después de la expiración.

Cuando el incumplimiento después de la exposición de gas está habilitado a través de el software Fleet manager II desde un dispositivo IntelliDox (puerto inteligente), los LEDs parpadean en un patrón alterno cuando se muestra el símbolo de advertencia de incumplimiento. Cuando el símbolo aparece por primera vez, los LEDs superiores parpadean. Después de 30 segundos, los LEDs laterales parpadean. Después de 30 segundos el patrón se repite hasta que el símbolo de advertencia de incumplimiento desaparece.

Nota: Cuando la prueba de arranque del detector es realizada con un dispositivo MicroDock II, un resultado anormal puede ocurrir si los LEDs de incumplimiento parpadean. Para suspender el parpadeo de hasta 10 minutos, presione y suelte el botón. Cuando el parpadeo se detiene, inserte el detector y realice la prueba. Si la prueba de arranque falla, los LEDs vuelven a parpadear.

# **Recordar eventos y ajustes**

Cuando el detector está en modo de operación normal, presione el botón en cualquier momento para desplazarse a través de eventos y ajustes que no están vacíos o deshabilitados a través del software Fleet Manager II desde un dispositivo IntelliDoX (puerto inteligente). Los eventos y ajustes se muestran en este orden:

- 1. Lectura máxima, si hay, y cuando un evento de exposición de gas máximo ha ocurrido en las últimas 24 horas.
- 2. Tiempo de la lectura máxima, si el reloj de tiempo real está habilitado.
- 3. Punto de ajuste de alarma bajo
- 4. Punto de ajuste de alarma alto
- 5. Reloj en tiempo real, si está habilitado.
- 6. Versión firmware
- 7. Siguiente prueba de arranque, si esta habilitada.
- 8. Por dos años en modelos de hibernación  $H_2S$ , CO únicamente.

Mientras que un evento o ajuste se muestra, presione el botón para desplazarse hasta el siguiente evento o ajuste disponible. Si no presiona el botón, o si han alcanzado el último evento o ajuste disponible, el detector vuelve al funcionamiento normal.

# **Coloque el sensor a cero**

Con el tiempo y a través del uso, la línea base del sensor en la exposición de cero puede derivar de la línea base de los fabricantes. Para un rendimiento óptimo de los modelos  $O<sub>2</sub>$ , recomienda poner en cero el sensor O<sub>2</sub> cada 24 horas o cuando el recordatorio de cero automático aparece en la pantalla. Para todos los otros modelos, BW recomienda poner el sensor a cero periódicamente.

#### **Procedimiento de cero de referencia**

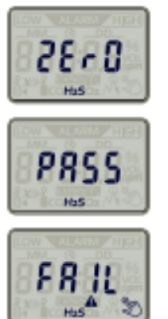

1. Trasladar a una atmósfera normal (20.9%  $v/v O_2$ ) que este libre de gases peligrosos.

2. Presione y sostenga el botón hasta que el contador de 5 segundos se haya completado.

3. Cuando la cuenta regresiva termine, el procedimiento de cero comienza y se muestra CERO en la pantalla

4. Cuando el cero es exitoso, se muestra PASS en la pantalla, y entonces el detector vuelve al funcionamiento normal.

5. Si el cero no es exitoso, el LED de incumplimiento parpadea. El símbolo de advertencia de incumplimiento y el símbolo de FAIL aparecen en la pantalla. Presionar el pulsador para reconocer el resultado y volver al funcionamiento normal. El símbolo de advertencia

de incumplimiento aparece en la pantalla y el LED de incumplimiento parpadea. Realizar el procedimiento de cero de referencia otra vez.

#### **Pruebas de arranque**

Cuando el detector esta configurado para mostrar un recordatorio de prueba de arranque, el símbolo de prueba de arranque aparece cuando una prueba de arranque es necesaria. Para mejores resultados, realice la prueba de arranque desde un dispositivo IntelliDoX o MicroDock. Pruebas de arranque realizadas desde un dispositivo IntelliDoX o MicroDock II se registran como pruebas de arranque. Las pruebas de arranque manuales se registran como concentraciones de gases peligrosos.

#### **Registros de eventos**

El detector almacena los últimos 35 eventos que ocurrieron, incluyendo valores máximos, pruebas de arranque y ceros automáticos. Cada registro contiene:

- Número de serie del detector, tipo de sensor y vida restante;
- Número total de eventos que han ocurrido;
- Duración y tipo de evento;
- Niveles de alarma en ppm o %
- Tiempo transcurrido desde que sonó la alarma en días/horas/minutos
- Duración de la alarma (minutos/segundos)

Puede utilizar el software fleet manager II desde un dispositivo IntelliDoX (puerto inteligente) o MicroDock II para transferir los registros de eventos del detector a una computadora. Cuando los registros se transfieren desde un dispositivo IntelliDoX (puerto inteligente), los 35 eventos mas recientes se transfieren. Cuando los registros se transfieren desde un dispositivo MicroDock II para transferir los registros de eventos del detector a una computadora. Cuando los registros son transferidos desde un dispositivo IntelliDoX (puerto inteligente), los 35 eventos mas recientes se transfieren. Cuando los registros son transferidos desde un dispositivo MicroDock II, los 10 eventos mas recientes se transfieren.

#### **Ajustes opcionales**

Utilice el software fleet manager II desde un dispositivo IntelliDoX (puerto inteligente) para habilitar los siguientes ajustes opcionales.

#### **Muestre la lectura de gas durante la alarma**

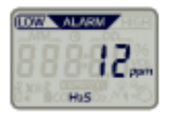

Cuando la muestra de lectura de gas durante la alarma está activada, se muestra la concentración de gas cuando se detecta un evento de alarma de gas. La concentración de gas se muestra hasta que finaliza el evento de alarma.

### **Incumplimiento después de la exposición del gas**

Cuando el incumplimiento después de la exposición del gas esta activado, los LEDs parpadean en un patrón alterno cuando el sensor esta expuesto a una concentración de gas que excede los puntos de referencia de las alarmas. Cuando se detecta la exposición del gas, los LEDs superiores parpadean. Después de 30 segundos los LEDs laterales parpadean. Después de 30 segundos, el patrón se repite hasta que han pasado más de 24 horas desde la última alarma, o cuando se realiza una prueba de arranque exitosa desde un dispositivo IntelliDoX (puerto inteligente) o MicroDock II.

#### **Reloj de tiempo real**

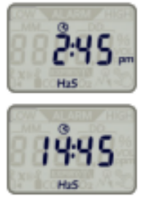

Cuando el reloj de tiempo real esta activado, puede mostrar la hora actual presionando el botón para recordar los eventos y ajustes, y luego presione el botón hasta que aparezca la hora.

El tiempo puede mostrarse en formato de reloj de 24 horas o 12 horas

#### **Hibernación**

Hibernación es una característica instalada de fábrica disponible para detectores de CO y H<sub>2</sub>S de 24 meses. Cuando se activa la hibernación, se suspende la cuenta regresiva de vida operativa. Utilizar la hibernación para desactivar el detector durante 7 días o más, hasta un máximo de 12 meses. Cuando se activa la hibernación, se desactivan todas las funciones de seguridad del detector.

# Activar modo de hibernación utilizando el estuche especial BWclip

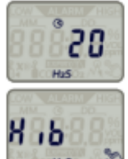

- 1. Tener listo el estuche especial de hibernación BWclip.
- 2. Trasladar a una atmósfera normal (20.9% v/v O<sub>2</sub>) que esté libre de gases peligrosos.
- 3. Verificar que el detector esta en el modo de operación normal.

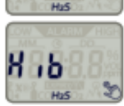

4. Presionar el botón para recordar eventos y ajustes, y continúe presionando el botón hasta  $\bullet$  que aparezca Hib en la pantalla

5. Mientras que Hib aparece en la pantalla, presione el botón hasta que la cuenta regresiva de 5 segundos aparece en la pantalla. Cuando termina la cuenta regresiva, el contador de 20 segundos de hibernación aparece en la pantalla.

6. Mientras el contador de la hibernación aparece, coloque el detector en un estuche especial de hibernación BW clip y luego cierre el estuche firmemente.El detector entra en modo de hibernación. Todas las funciones de seguridad de los detectores se desactivan.

7. Para volver a activar el detector, abra el estuche.

# Activar la hibernación a través del software Fleet manager II desde el dispositivo IntelliDoX

1. Utilice el software fleet manager II para activar la hibernación en la inserción a través de un dispositivo IntelliDoX, y luego insertar el detector en la estación configurada. Se recuperan los registros de eventos del detector, y el detector entra en modo de hibernación. Todas las

funciones de seguridad están deshabilitadas, y el detector puede ser removido del dispositivo IntelliDoX.

- 2. Para volver a activar el detector, presione y sostenga el botón hasta que la cuenta regresiva de 5 segundos aparezca y luego continúen hasta que el LCD y el LED se encienda y apague. El detector realiza una prueba de autodiagnóstico. Cuando la prueba es exitosa, se muestran el tipo de gas detectado y la vida útil restante. El detector está en modo de funcionamiento normal.
- 3. Para obtener más información, consulte los manuales del operador del dispositivo IntelliDoX y el software Fleet manager II versión 4.0 o superior.